# **Краткое руководство Быстрый запуск привода с преобразователем частоты ПЧВ3**

# **1 Монтаж силовой части**

ПЧВ3 рекомендуется подключать к питанию через автоматический выключатель.

**Подключите питание** к клеммам **Mains** ОВЕН ПЧВ3 (см. рисунок 1).

**Проверьте** соответствие входного напряжения двигателя и выходного напряжения ПЧВ3 (3×220 В для ПЧВ3 с питанием 220 В и 3×380 В для ПЧВ с питанием 380 В).

**Подключите двигатель** к клеммам **Motor** ОВЕН ПЧВ3 (см. рисунок 1).

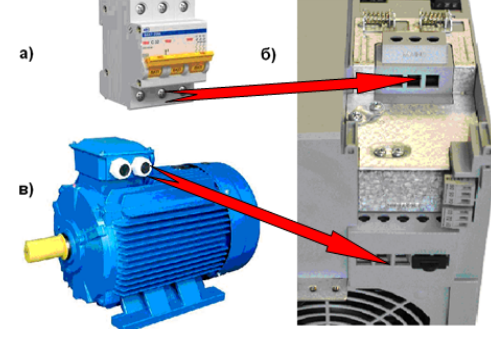

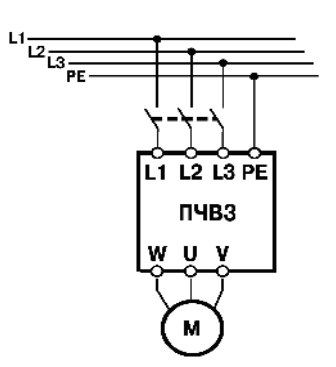

**Рисунок 1 - Монтаж компонентов привода Рисунок 2 - Схема подключения ПЧВ**

## **2 Адаптация двигателя**

Установите на ПЧВ3 локальную панель оператора. Нажмите кнопку Menu 1 раз. Выберите вариант QM1. Нажмите кнопку ВВОД.

Введите в ПЧВ3 параметры с шильдика двигателя по таблице 1.

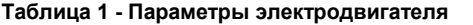

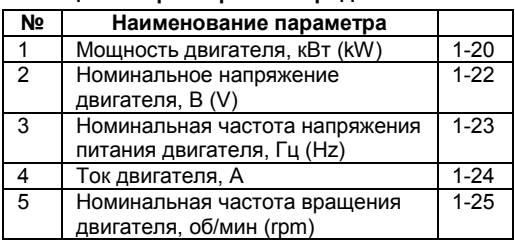

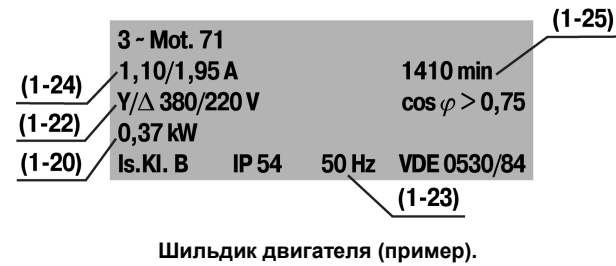

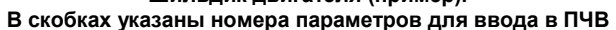

Проведите автоматическую адаптацию электродвигателя (ААД) в последовательности:

- Установите для параметра 1-29 значение (2) «ААД. Включено».
- Нажмите кнопку «ВВОД» на ЛПО появится cообщение «PUSH hand».
- Нажмите кнопку «ПУСК/РУЧН.» для запуска процесса ААД.
- После автоматического выполнения операций на ЖКИ появится сообщение «PUSH OК».
- Завершите автоматическую адаптацию двигателя нажатием кнопки «ВВОД».

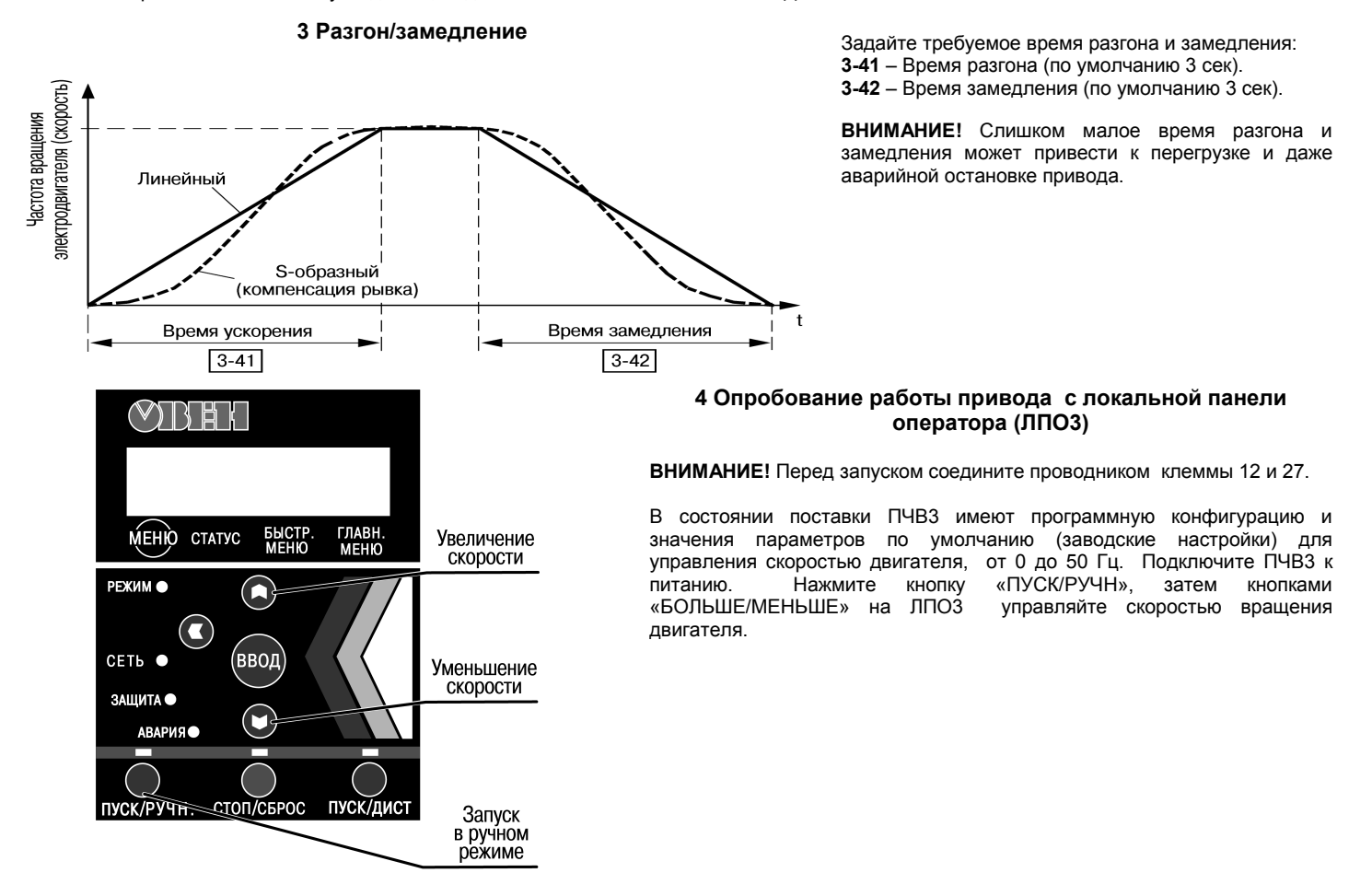

## 5 Наиболее распространенные конфигурации управления ПЧВЗ

Управление скоростью АД по аналоговому входу с индикацией частоты вращения (об/мин)

Диапазон управления, от 0 до Nном = 1430 об/мин, осуществляется подачей сигнала (0-20мА), от внешнего источника (например, P3У-420, ТРМ, ПЛК), на аналоговый вход 2, клемма 60.

#### Схема внешних подключений

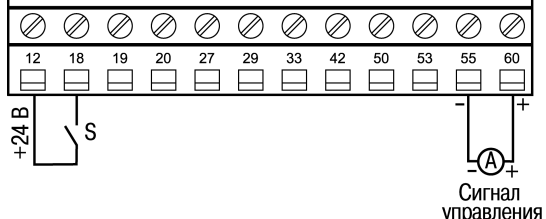

## Пример программной конфигурации

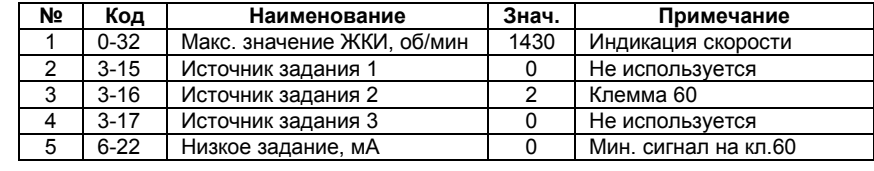

Алгоритм управления в режиме «ПУСК/ДИСТ»: а) «ПУСК/ОСТАНОВ» - замыканием/размыканием S б) Управление скоростью - сигнал (0-20 мА) от P3Y420.

### Управление скоростью двигателя по цифровым входам в режиме «ПУСК/ДИСТ»

Конфигурация предназначена для управления скоростью по цифровым входам, от 0 до 50 Гц, без внешнего потенциометра, с разомкнутым контуром процесса и векторным принципом управления.

#### Схема внешних подключений

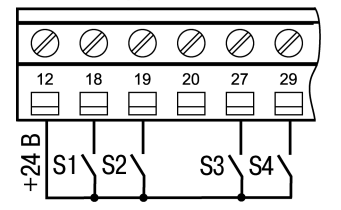

## Пример программной конфигурации

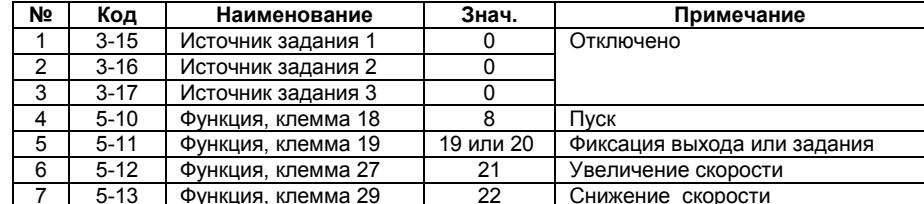

#### Алгоритм управления

- Нажмите на ЛПО кнопку «ПУСК/ДИСТ», после чего ЛПО не используется и ее можно снять:
- Выбор уставок: S2разомкнцт Рп1 = 4 бар, S2 замкнут - Pп2 = 2 бар

### Поддержание давления на одной из двух уставок: дневной/ночной режим

Конфигурация предназначена для поддержания давления с замкнутым контуром процесса по векторному принципу управления производительностью насоса на одной из двух уставок: 2 бар - ночной режим, 4 бар - дневной режим. Обратная связь по сигналу, 4-20мА, от датчика давления с пределом до 16 бар.

#### Схема внешних подключений

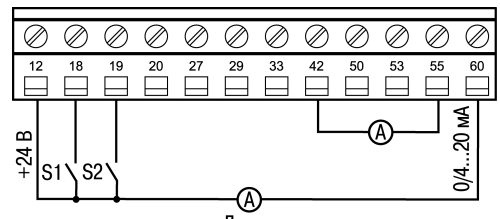

# Датчик

- Алгоритм управления «ПУСК/ОСТАНОВ» -
- замыканием/размыканием S1:
- «Зафиксировать задание/выход» -
- замыканием S2; «Снижение скорости» - в течение
- замкнутого S4, при замкнутом S2.

#### Пример программной конфигурации

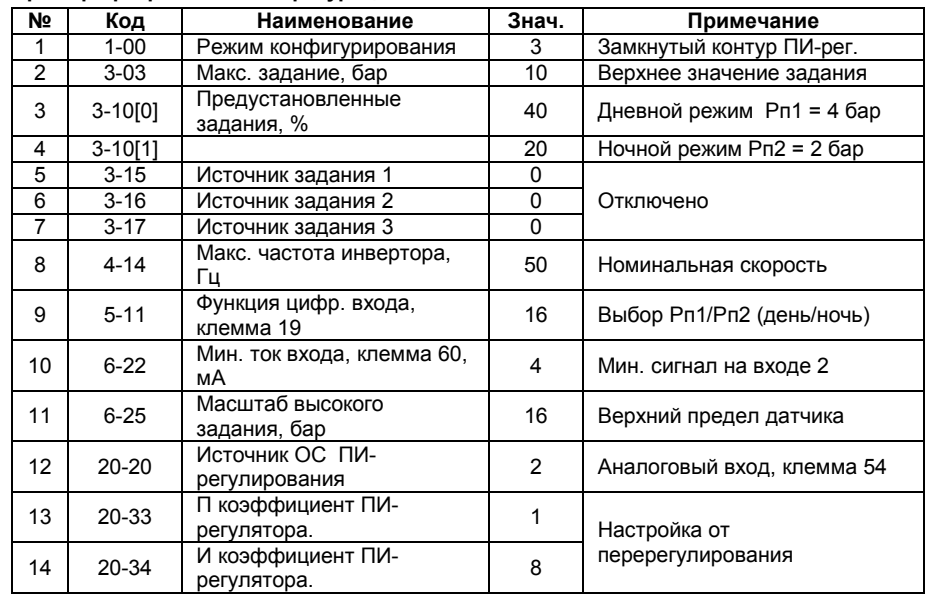

## Per. № 013